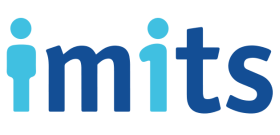

## **HOW TO SET UP MULTI-FACTOR AUTHENTICATION (MFA) AND SELF-SERVICE PASSWORD RESET (SSPR)**

- 1. Launch **web browser** (Chrome, Edge, Safari, etc.) and go to <https://aka.ms/mfasetup> Note: You do not need to be logged into a Health Authority network to access this link.
- 2. Once logged in successfully, you may be asked whether you would like to **Stay signed in?** Select Yes or No based on your preference.
- 3. You will see a **More information required**, select **Next.**
- 4. You will be redirected to **Multi-Factor Authentication (MFA)** and **Self-Service Password Reset (SSPR)** set up, select **Next.**

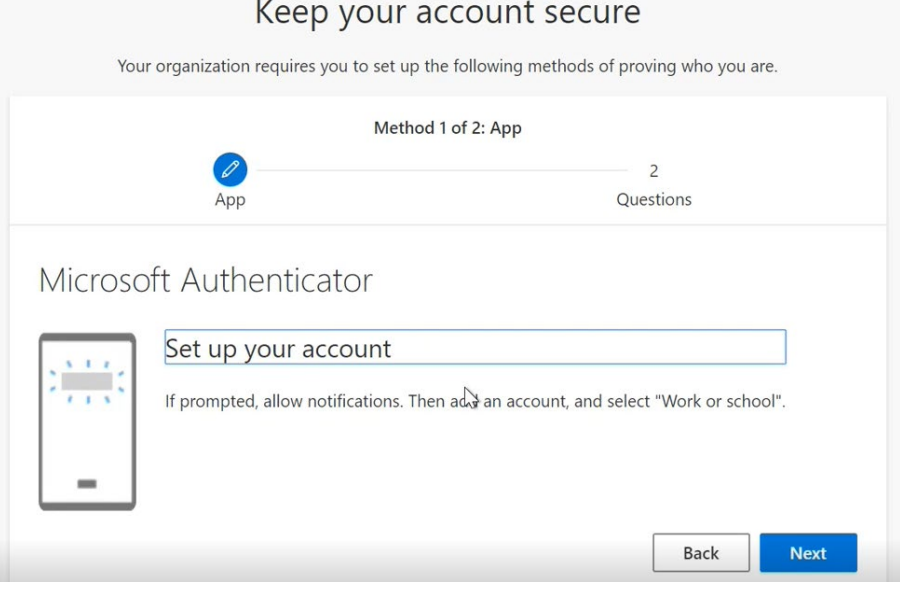

## **Multi-Factor Authentication (MFA)**

**Health Care** 

How you want to be treated.

5. With your mobile device, open or download the **Microsoft Authenticator** application from the app store on your device.

iPhone: Android: Android: Android: Android: Android: Android: Android: Android: Android: Android: Android: Android: Android: Android: Android: Android: Android: Android: Android: Android: Android: Android: Android: Android

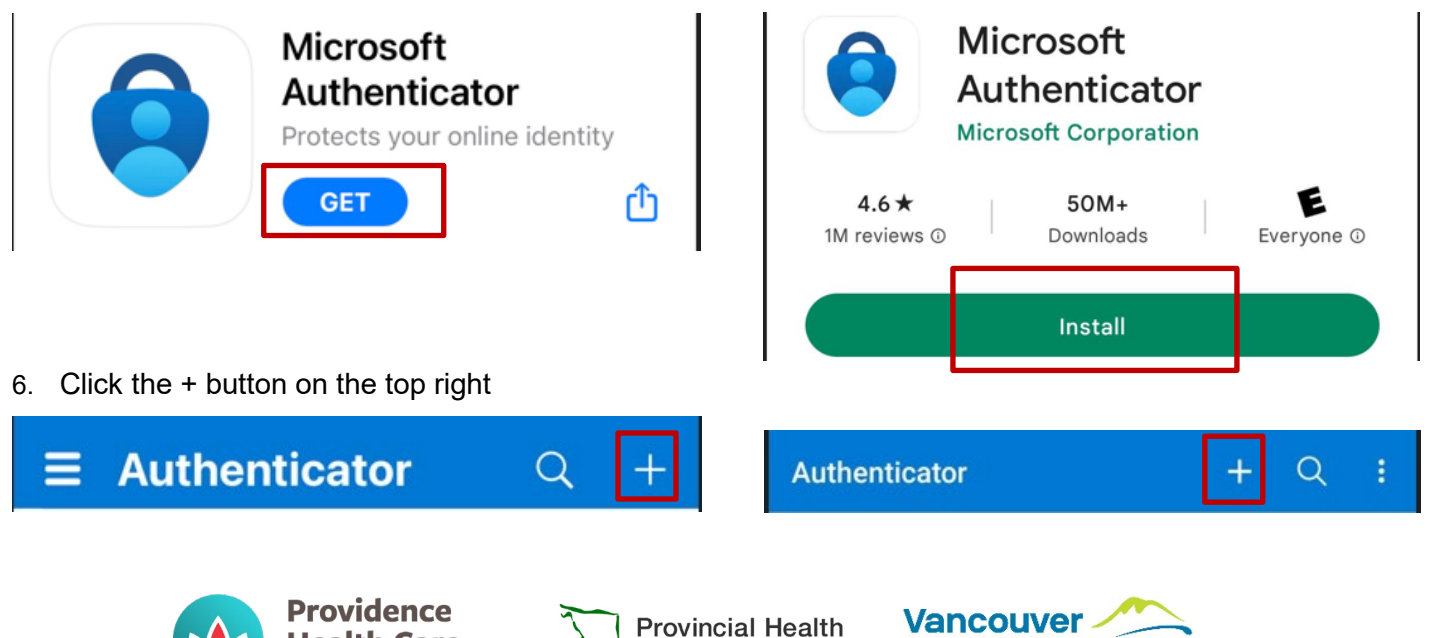

**Services Authority** 

**CoastalHea** 

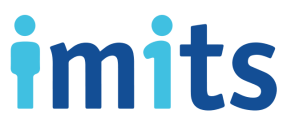

7. Select "Work or school account" and "Scan QR code"

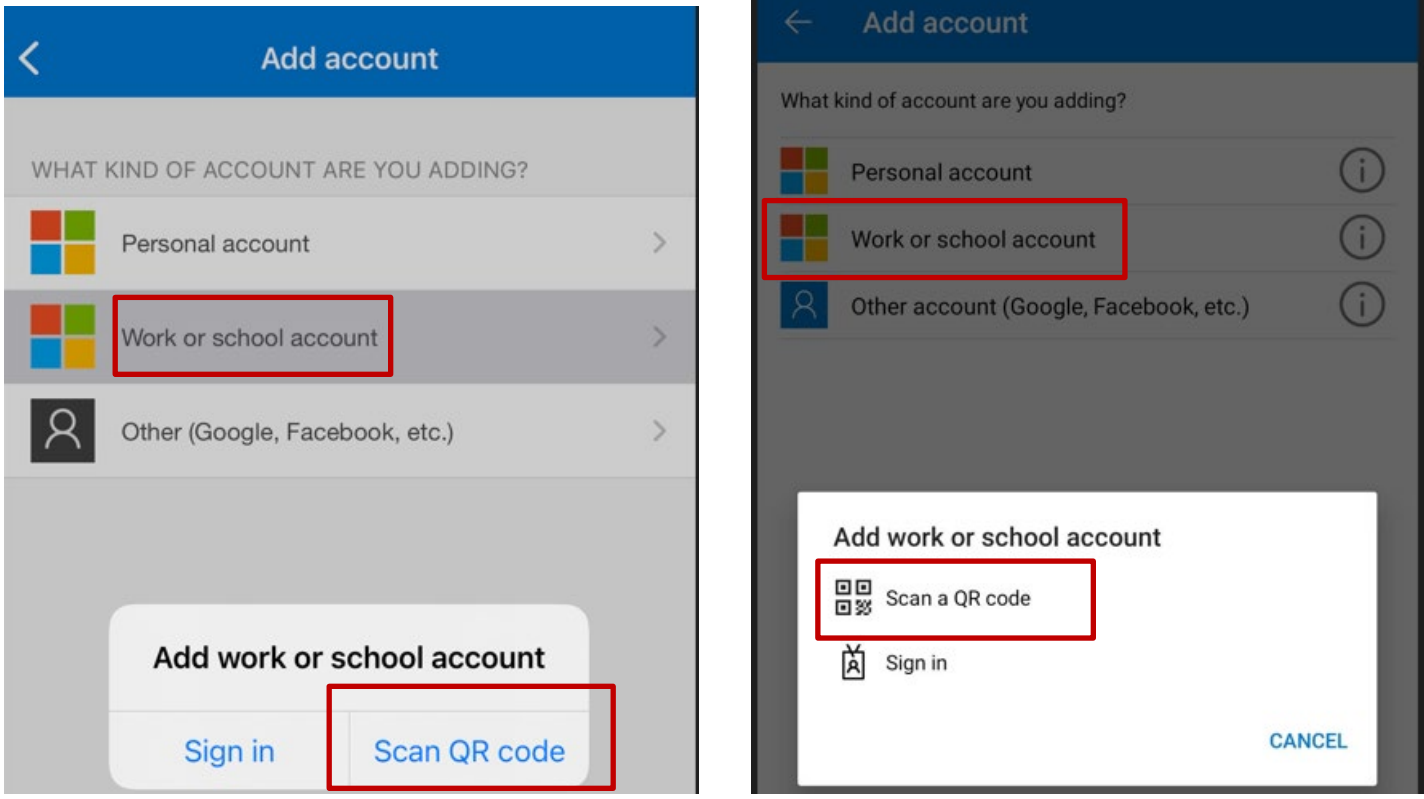

- 8. **Scan the QR code** on your browser with the Microsoft Authenticator app on your phone and select **Next**  on the web browser
- 9. **Approve** the notification on the Microsoft Authenticator app.

## **Self-Service Password Reset (SSPR)**

- 10. On your web browser, from the *Choose a method* drop-down, select **Security questions**
- 11. Select one of the 18 questions from the drop-down list and provide your answer.

## **You will need to complete 5 different questions, answers are not case sensitive**

*Recommendation: Pick questions that only YOU know the answer to, preferably single word answers for ease of recall.*

12. You will see the **Success!** page, confirming that you are now set up for MFA and SSPR! Select **Done** to continue signing in.

Need more help? The Service Desk is attended 24 hours a day, 7 days a week: **PHSA: (604) 675-4299 | Toll-free: 1-888-675-4299 VCH/PHC: (604) 875-4334 | Toll-free: 1-888-875-4334** 

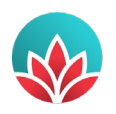

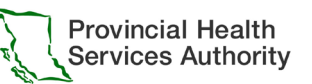

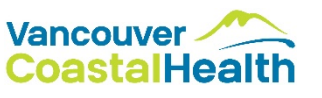